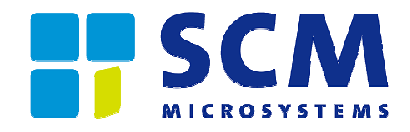

### Reference Manual – version 1.1

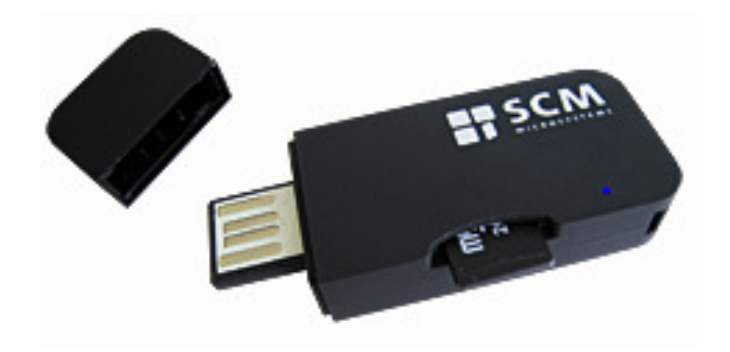

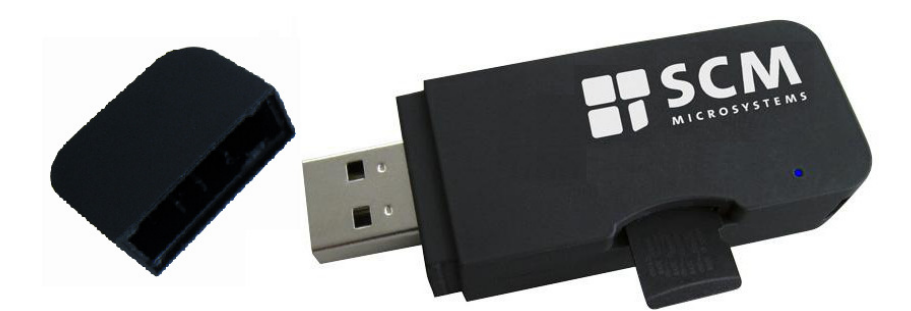

type A on request

# @MAXX prime

Multifunctional token (smartcard, microSD, flash, antenna)

## Reference manual

**@MAXX prime (contact smartcard reader, microSD reader, masstorage, RF-antenna, female USB extension) USB-Stick** 

> © SCM Microsystems Oskar-Messter-Strasse, 13 85737 Ismaning Germany Phone +49 89 9595 5000 • Fax +49 89 9595 5555

### **Document history**

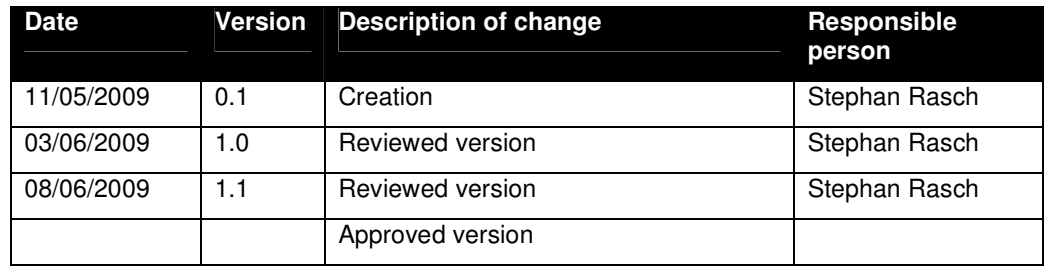

### **Contact information**

http://www.scmmicro.com/products-services/smart-card-readers-terminals/multifunctionaltoken.html

For sales information, please email sales@scmmicro.com

### **Table of Contents**

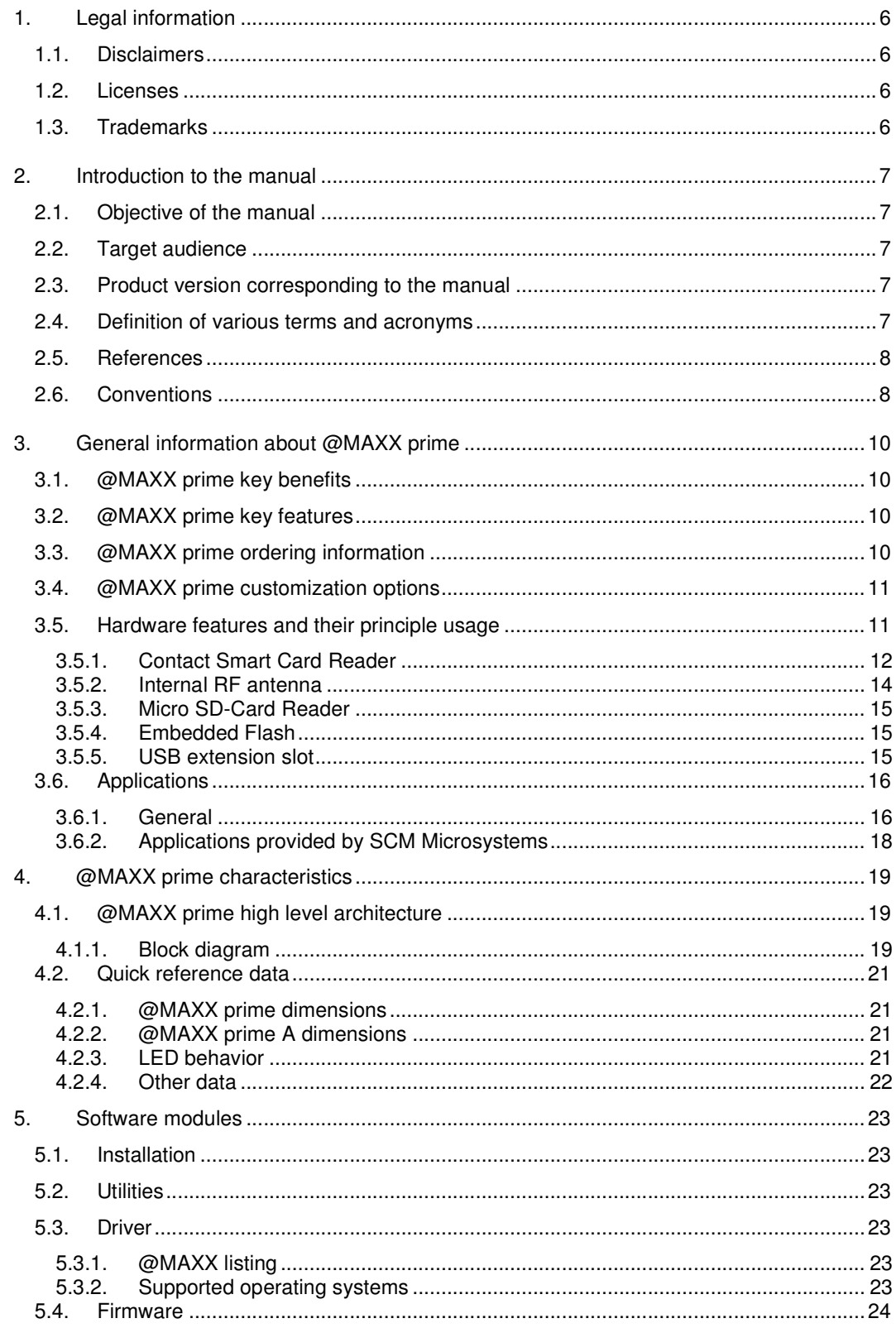

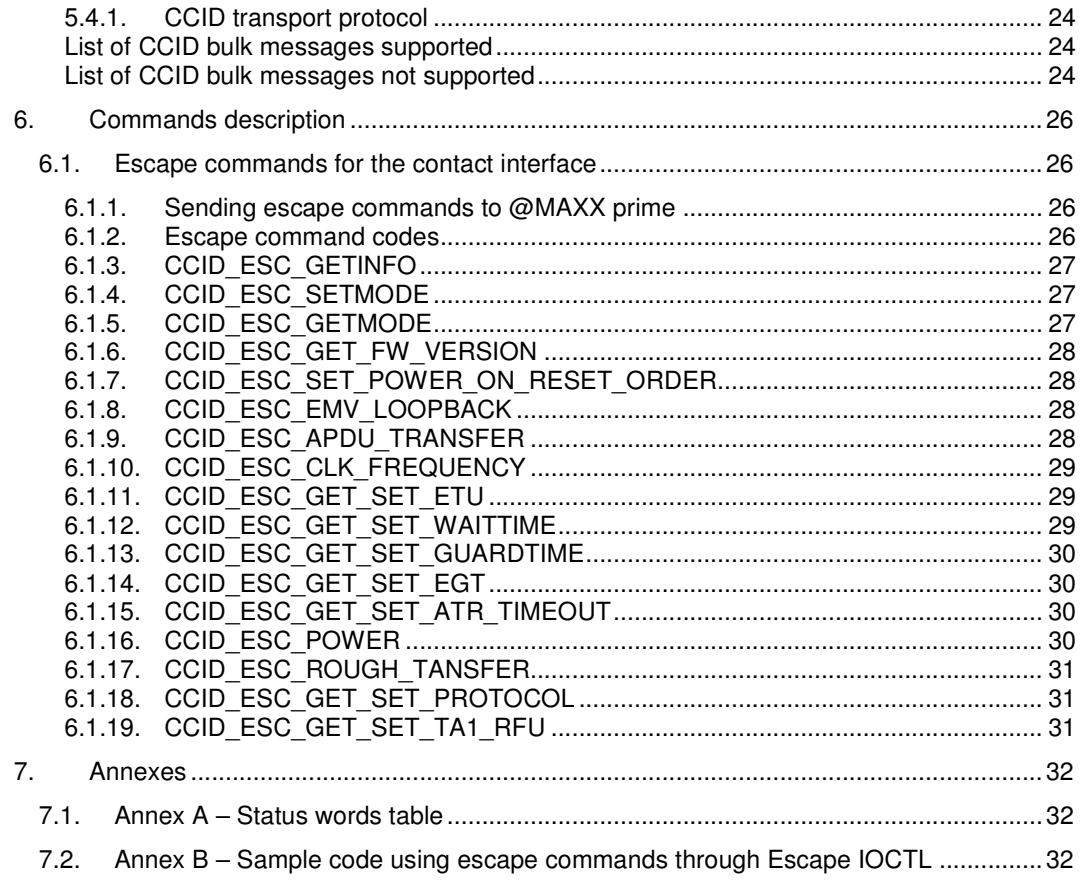

### **1. Legal information**

### **1.1. Disclaimers**

The content published in this document is believed to be accurate. SCM Microsystems does not, however, provide any representation or warranty regarding the accuracy or completeness of its content and regarding the consequences of the use of information contained herein. If this document has the status "Draft", its content is still under internal review and yet to be formally validated.

SCM Microsystems reserves the right to change the content of this document without prior notice. The content of this document supersedes the content of previous versions of the same document. The document may contain application descriptions and/or source code examples, which are for illustrative purposes only. SCM Microsystems gives no representation or warranty that such descriptions or examples are suitable for the application that the reader may want to use them for.

Should you notice problems with the provided documentation, please provide your feedback to **support@scmmicro.com.** 

### **1.2. Licenses**

If the document contains source code examples, they are provided for illustrative purposes only and subject to the following restrictions:

- You MAY at your own risk use or modify the source code provided in the document in applications you may develop. You MAY distribute those applications ONLY in form of compiled applications.
- You MAY NOT copy or distribute parts of or the entire source code without prior written consent from SCM Microsystems.
- You MAY NOT combine or distribute the source code provided with Open Source Software or with software developed using Open Source Software in a manner that subjects the source code or any portion thereof to any license obligations of such Open Source Software.

If the document contains technical drawings related to SCM Microsystems products, they are provided for documentation purposes only. SCM Microsystems does not grant you any license to its designs.

### **1.3. Trademarks**

MIFARE is a registered trademark of NXP Semiconductors BV.

Windows is a trademark of Microsoft Corporation.

MAC is a trademark of Apple Corporation.

### **2. Introduction to the manual**

### **2.1. Objective of the manual**

This manual provides an overview of the hardware and software features of the @MAXX prime (contact smartcard reader, microSD reader, mass storage, RF-antenna, female USB extension) reader, hereafter referred to as "@MAXX prime".

This manual describes in details interfaces and supported commands available for developers using @MAXX prime in their applications.

### **2.2. Target audience**

This document describes the technical implementation of @MAXX prime.

The manual targets software developers.

Should you have questions, you may send them to support@scmmicro.com.

### **2.3. Product version corresponding to the manual**

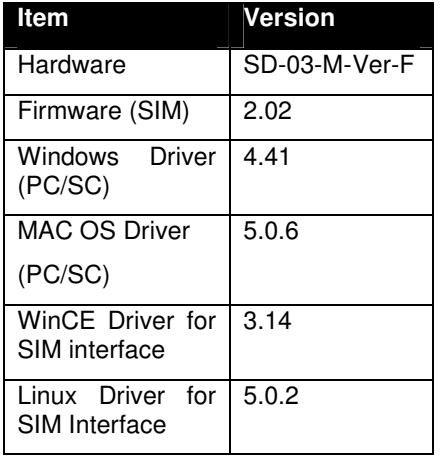

### **2.4. Definition of various terms and acronyms**

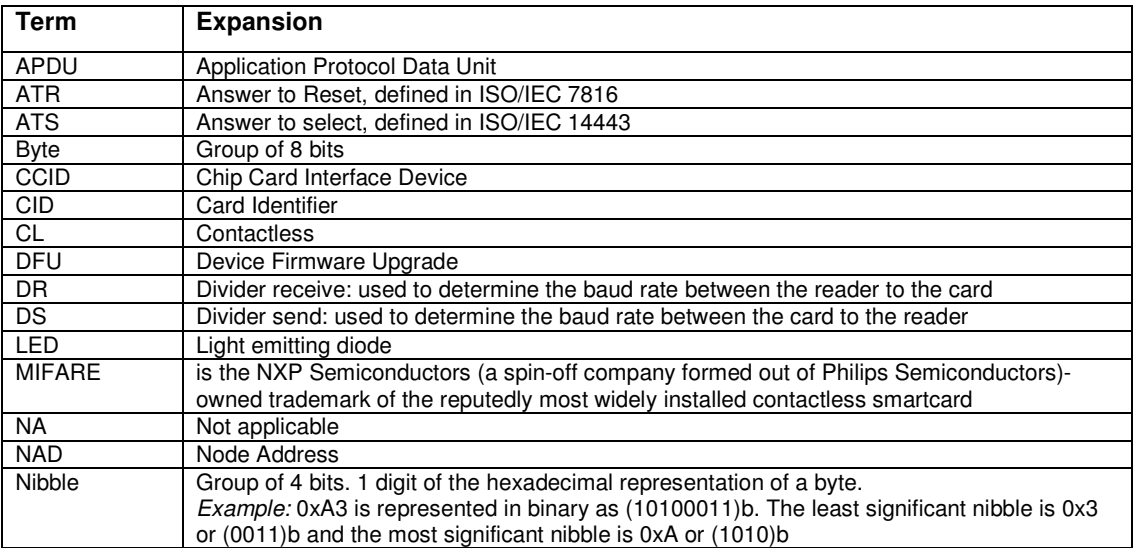

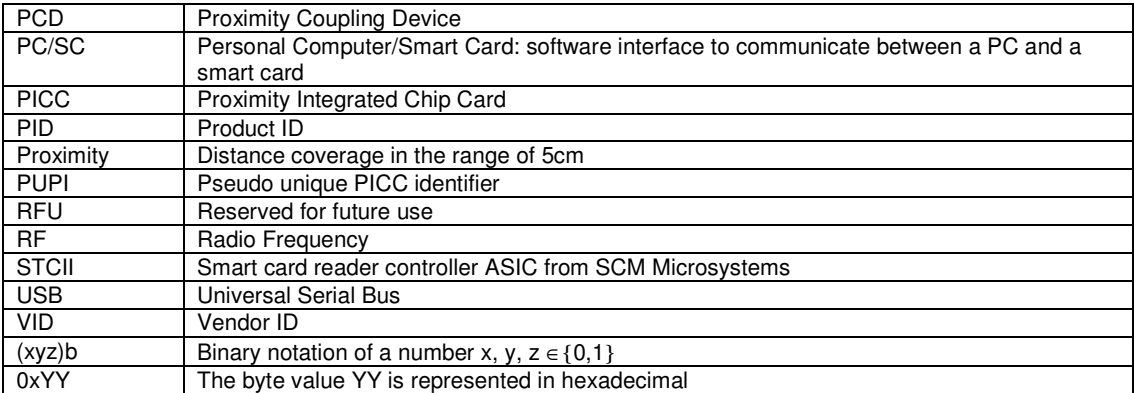

### **2.5. References**

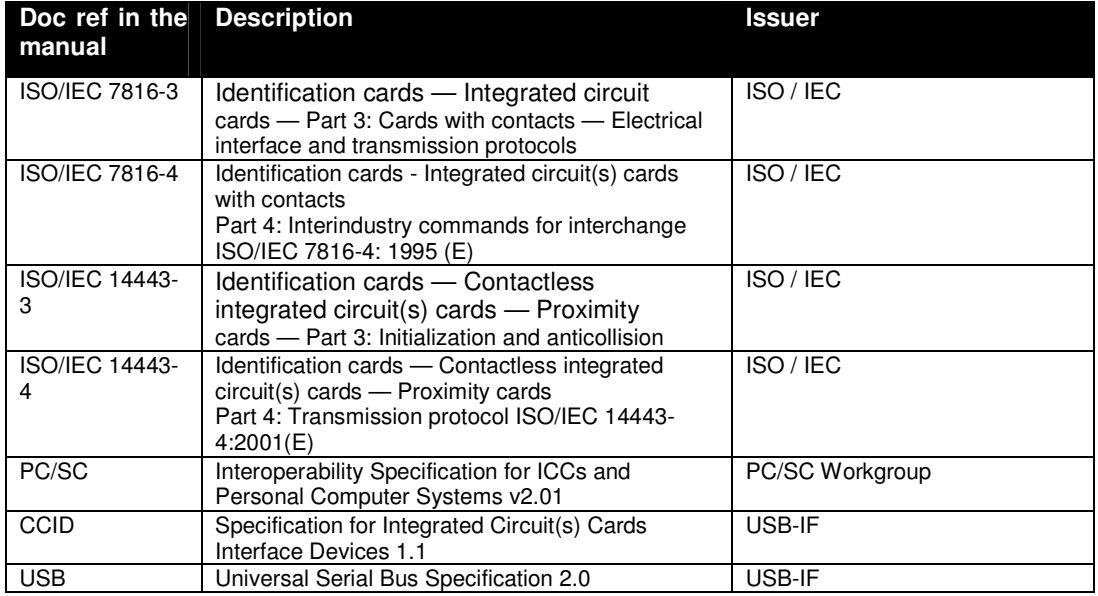

### **2.6. Conventions**

Bits are represented by lower case 'b' where followed by a numbering digit.

Bytes are represented by upper case 'B' where followed by a numbering digit.

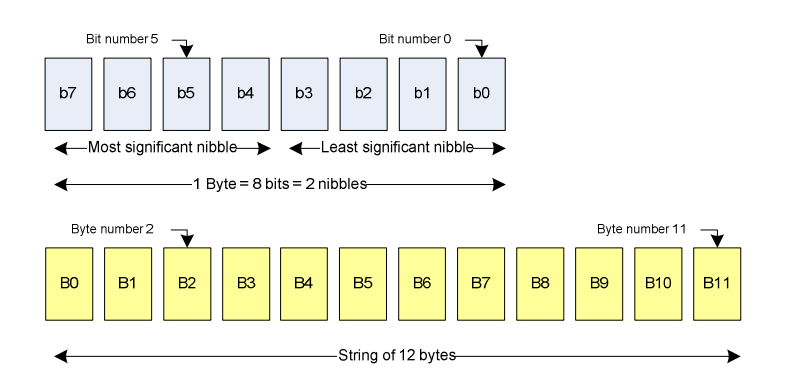

Example:

163 decimal number is represented

- in hexadecimal as 0xA3
- in binary as (10100011)b

The least significant nibble of 0xA3 is

- 0x3 in hexadecimal
- $\bullet$  (0011)b in binary

The most significant nibble of  $=xA3$  is

- 0xA in hexadecimal
- $\bullet$  (1010)b in binary

### **3. General information about @MAXX prime**

### **3.1. @MAXX prime key benefits**

The @MAXX prime is an all-in-one device and the flagship of the @MAXX token family. Designed as a USB-stick the @MAXX prime is portable and can be connected to stationary PCs as well as Laptops. In addition to the normal smartcard reader the internal RF antenna converts the normal USB-stick together with a dual interface smartcard to a portable mobile passive NFC token. The microSD card slot creates an additional possibility to enlarge the existing embedded storage. The downstream port allows users to connect USB Low Speed devices having the slim USB connector. The typical application field of the @MAXX prime is the combination of physical and logical access within one device.

### **3.2. @MAXX prime key features**

- 8-pin, ISO7816 compliant contact smart card reader for ID-000 smartcards
	- o PC/SC v2.0 compliant
	- o CCID compatible
- Unique serial number for the Mass Storage interface
- Can be plugged into any USB slot on a PC without having to re-install the driver.
- Supports MicroSD cards up to 8GB
- embedded flash memory 1GB (up to 4 GB on request)
- internal passive RF-antenna connected to C4/C8 of the smartcard connector
- High-Speed downstream port for connecting low speed USB devices (with slim USB interface)
- •

### **3.3. @MAXX prime ordering information**

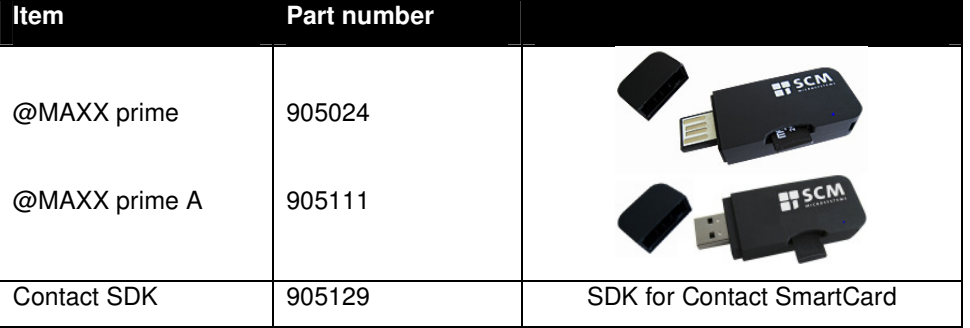

### **3.4. @MAXX prime customization options**

Upon request, SCM can customize:

- The color of the casing
- The logo
- The product label
- The USB strings for the Mass Storage Device
- Flash memory capacity

Terms and conditions apply, please contact your local SCM representative or send an email to sales@scmmicro.com.

### **3.5. Hardware features and their principle usage**

The @MAXX prime is a multifunctional token device, which can be used within a big application field. It can be used for one application or for a combination of several applications. In the following paragraphs the usage recommendations are outlined to ensure best user experience.

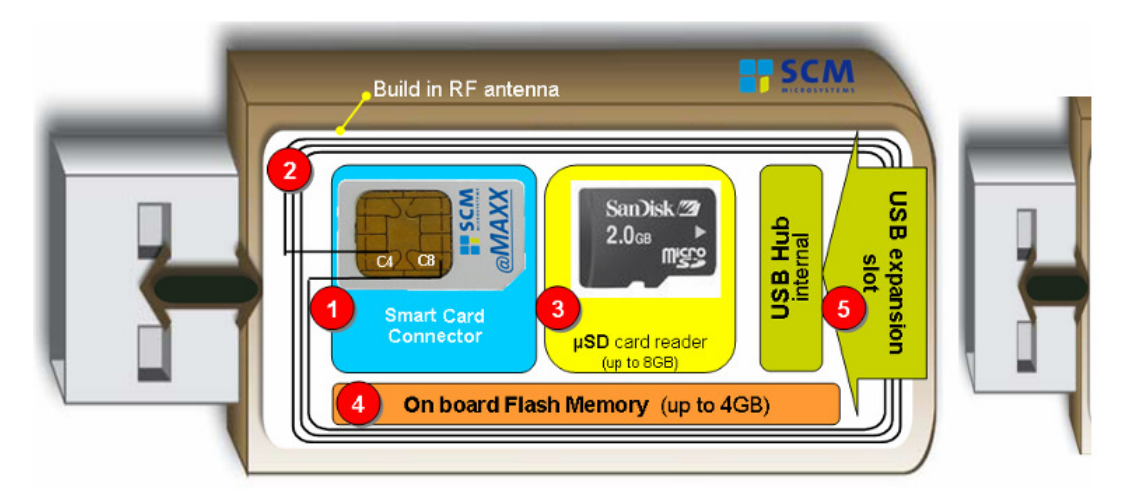

- 1. Contact Smart Card Reader for dual interface Smart Cards with antenna connection on C4 / C8
- 2. Internal RF antenna
- 3. micro SD card reader
- 4. On board flash memory
- 5. USB expansion slot (via internal USB hub)

@MAXX schematics:

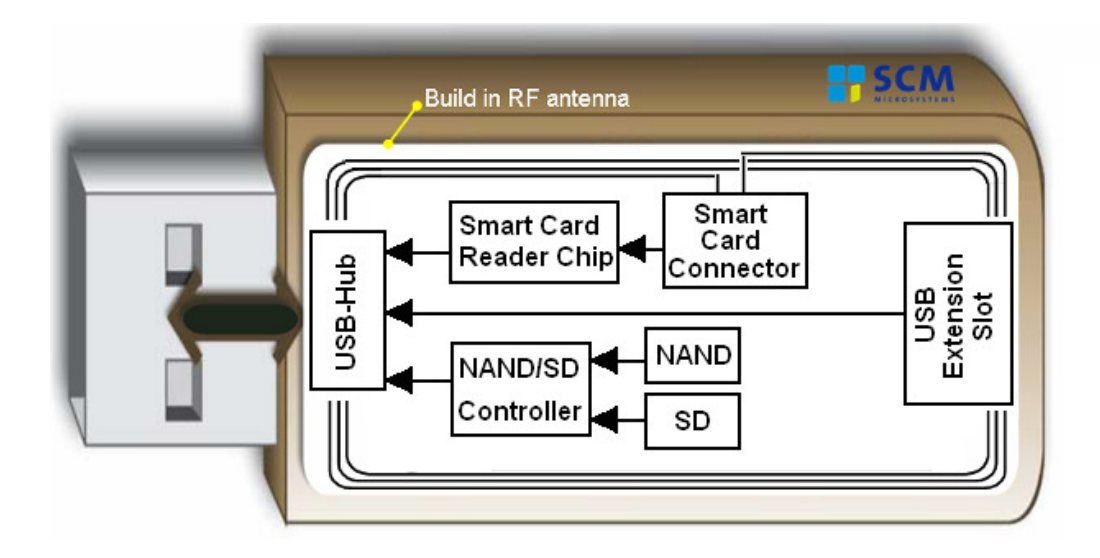

#### **3.5.1. Contact Smart Card Reader**

The contact smart card reader is an 8-pin, ISO7816 compliant contact smart card reader for ID-000 smartcards. Its contacts C4 and C8 are connected with the internal RF antenna. Thus it is possible to use beside normal smartcards (microprocessor and memory cards) also dual interface smartcards with additional contacts on C4 / C8. Memory cards can be accessed using SCM's Memory Card DLL.

Note: Memory cards which supports C4 /C8 will not be able to work as these pins are used for the RF antenna.

Within a Windows® environment the smart card reader can be used with the PC/SC driver or with a preinstalled USB-CCID driver.

Windows® Vista and future Windows® operation systems have the USB-CCID driver as standard driver already installed. If Windows® XP is used as operating system, the USB-CCID driver is available as optional update.

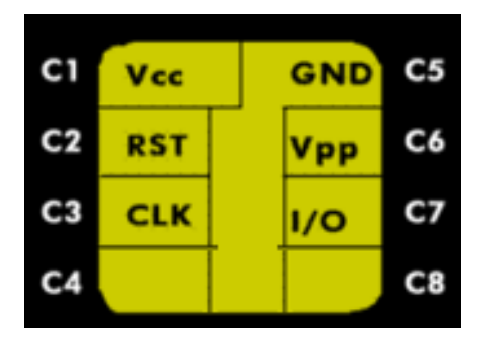

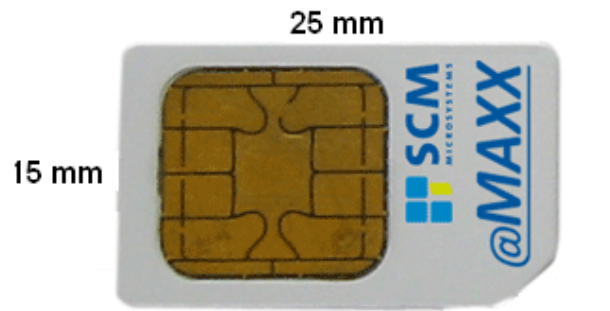

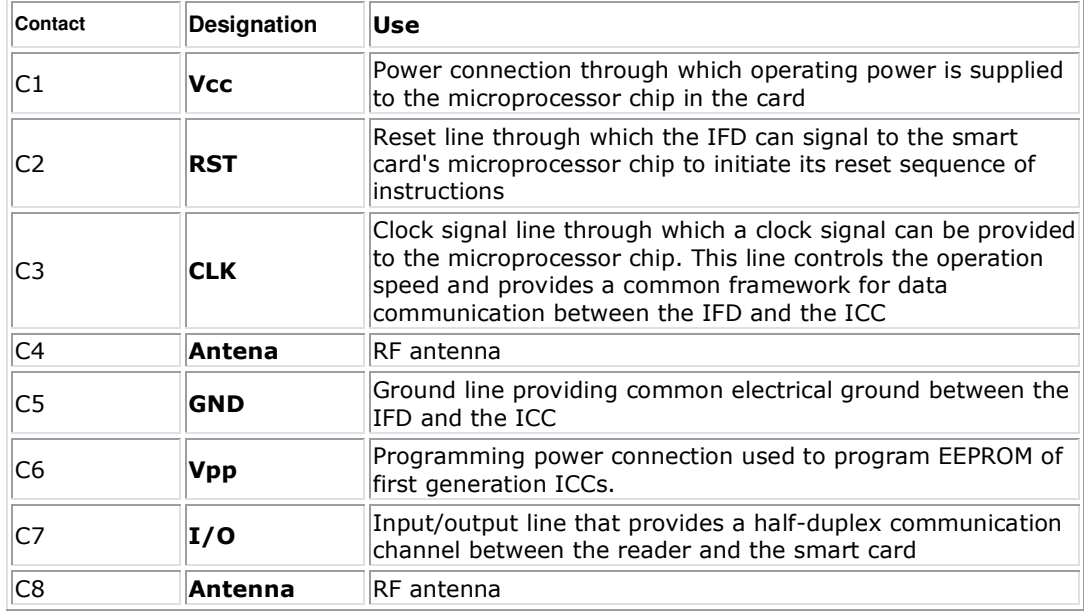

Smart Card insertion:

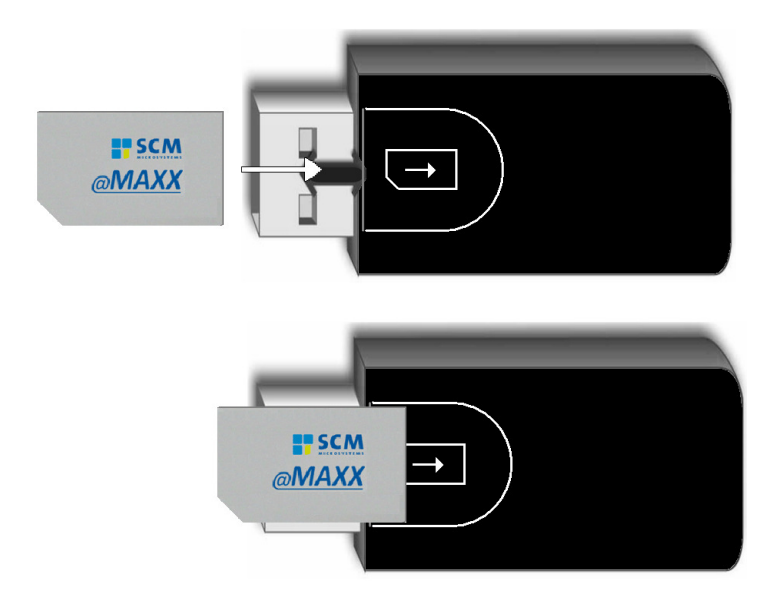

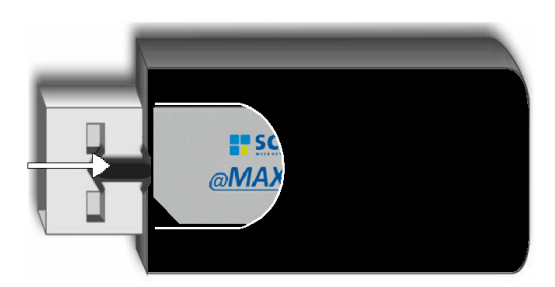

### **3.5.2. Internal RF antenna**

The internal RF antenna is connected with the pins C4 / C8 of the smartcard reader for the usage of dual interface cards.

When a dual interface card is inserted in the @MAXX and the @MAXX is put in the magnetic field of any contactless reader, the internal RF antenna couples with the reader and an induction current appears in the antenna thus providing power to the integrated circuit. The generated current is proportional to the magnetic flux going through the antenna of @MAXX reader

The carrier frequency of the magnetic field is used as a fundamental clock signal for the communication between the reader and the card. It is also used as a fundamental clock input for the integrated circuit microprocessor to function.

To send data to the user token the reader modulates the amplitude of the field. There are several amplitude modulation and data encoding rules defined in ISO/IEC 14443. The reader should should be ISO 14443 compliant reader.

To answer to the reader, the integrated circuit card of the @MAXX modulates its way of loading (impedance) the field generated by the reader. Here also further details can be found in ISO/IEC 14443.

The best communication between the @MAXX (with inserted dual interface card) and a contactless reader can be established if the @MAXX is placed on the contactless reader with the @MAXX bottom side in direction to the contactless reader. The bottom side of the @MAXX is the side where the label and the smartcard insertion slot can be found. Depending on the used contactless reader and the used dual interface card, the @MAXX prime establishes a read out distance between  $2cm - 3cm$ . A little bit bigger antenna within the @MAXX pime A results to a bigger read out distance up to 3.5cm.

The communication between the reader and the @MAXX with dual interface card is sensitive to the presence of material or objects interfering with the magnetic field generated by the reader.

The presence of conductive materials like metal in the vicinity of the reader and the user token can severally degrade the communication and even make it impossible. The magnetic field of the reader generates Eddy or Foucault's currents in the conductive materials; the field is literally absorbed by that kind of material.

The presence of multiple @MAXXs in the field of contactless readers also interferes with the communication. When several @MAXXs are in the field of a contactless reader, load of the field increases which implies that less energy is available for each of them and that the system is detuned.

The communication between a contactless reader and the @MAXX is sensitive to the geometry of the system {reader, @MAXX}. Parameters like the geometry and specially the relative size of the reader and @MAXX antennas directly influence the inductive coupling and therefore the communication.

### **3.5.3. Micro SD-Card Reader**

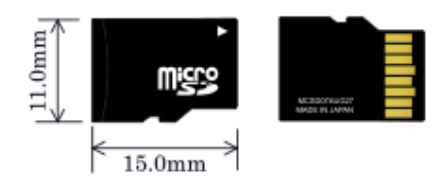

The micro SD-card reader is connected with internal USB-hub over the micro SC-card controller. Micro SD-cards with up to 8GB storage are supported by the controller. MicroSD complies to SecureDigital™(SD) card Rev. 2.0 and HC-SD (SDHC) specifications.

Beside the embedded flash memory the SD-Card reader enables the user to enlarge the storage of the device and is listed as a USB Mass Storage Device. No further driver installation is needed to run the Micro SD-card reader in a Windows®, Linux and Mac environment.

### **3.5.4. Embedded Flash**

Also the embedded flash memory is connected with the internal USB-hub over the flash controller. The actual hardware design is able to support embedded flash memory up to 4GB.

Several different partitions can be created on the flash memory:

- CD-Rom partition (with Auto-run function)
- Secure partition (PIN protected)

It is also possible to upload data on the flash and to create different partitions on production level.

### **3.5.5. USB extension slot**

The USB downstream port is connected directly with the internal hub. Due to the fact that the internal USB hub is a Bus-Powered USB hub, only low-power devices (up to 100mA) can be connected to the extension slot.

The @MAXX prime has only a USB extension slot for devices with a slim USB connector. The @MAXX prime A has a regular USB type A extension slot.

### **3.6. Applications**

### **3.6.1. General**

@MAXX prime is a multifunctional device, designed to interface a personal computer host supporting PC/SC interface or CCID interface with ISO7816 smartcards in ID-000 format. Further the device can be used as a passive NFC tag by using a dual interface smartcard. And the @MAXX can be used as USB Mass Storage device and Micro SD-card reader.

The following graphic shows the case study and the needed infrastructure if the @MAXX is used as a passive NFC token.

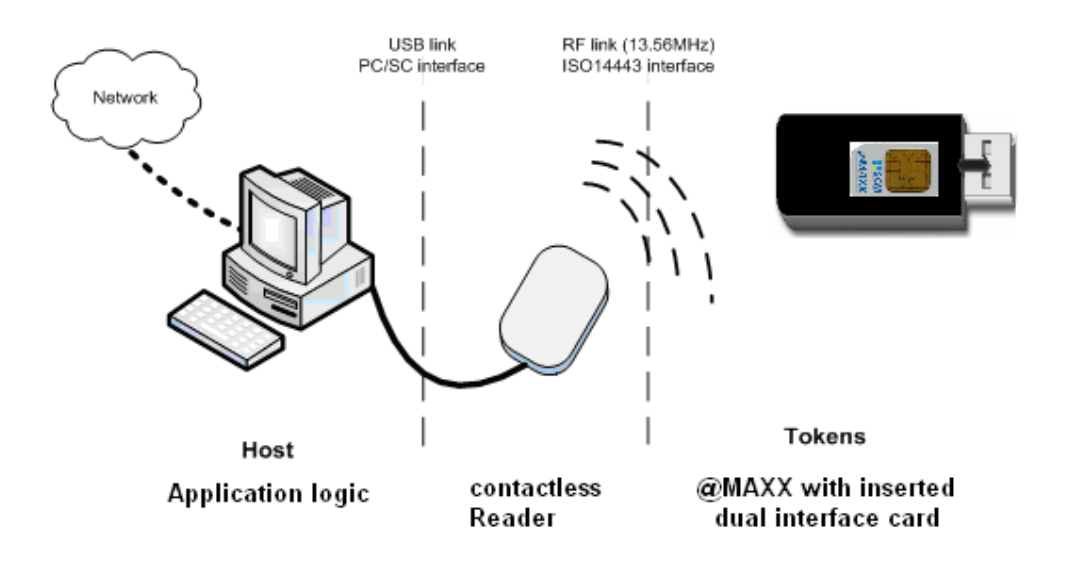

A similar use case is the door opener. In this case the host is not seen. The contactless reader is installed beside the door.

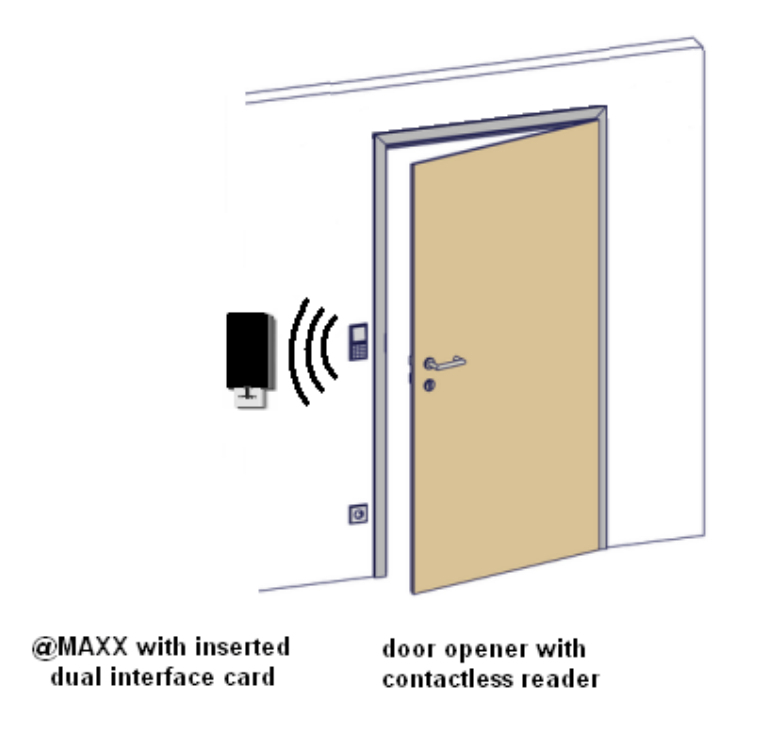

@MAXX prime itself handles the communication protocol but not the application related to the token. The application-specific logic has to be implemented by software developers on the host.

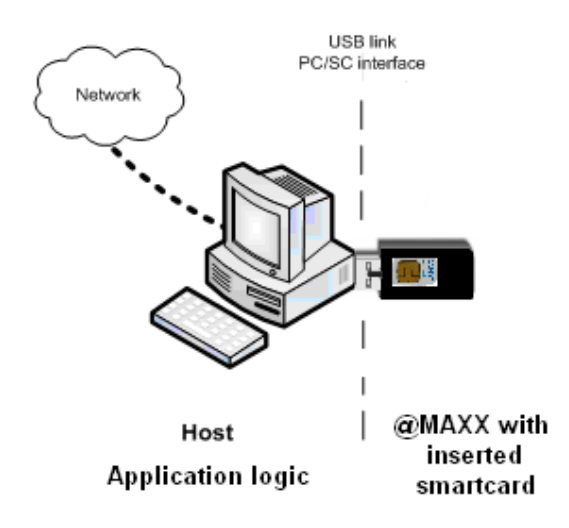

### **3.6.2. Applications provided by SCM Microsystems**

SCM Microsystems does not provide payment or transport applications.

SCM Microsystems provides a few applications for development and evaluation purposes that can function with @MAXX prime. There are many tools provided; here are two of them:

- The NFC forum tag reader/writer is a standalone application that enables the user to read and write NFC forum compliant records into NFC forum compatible tags. It is an easy to use tool to configure rapidly NFC forum tag demonstrations. Note: @MAXX PRIME supports NFC forum tag type 2 and 4, only.
- Smart card commander version 1.1 provides NFC forum record parsing functionality of NDEF records in XML format as well as scripting functionality which can be very useful for developers to develop and debug their applications. This tool can be used for both the contact and the contactless interfaces of @MAXX PRIME.

### **4. @MAXX prime characteristics**

### **4.1. @MAXX prime high level architecture**

### **4.1.1. Block diagram**

The link between @MAXX prime and the host to which it is connected is the USB interface providing both the power and the communication channel.

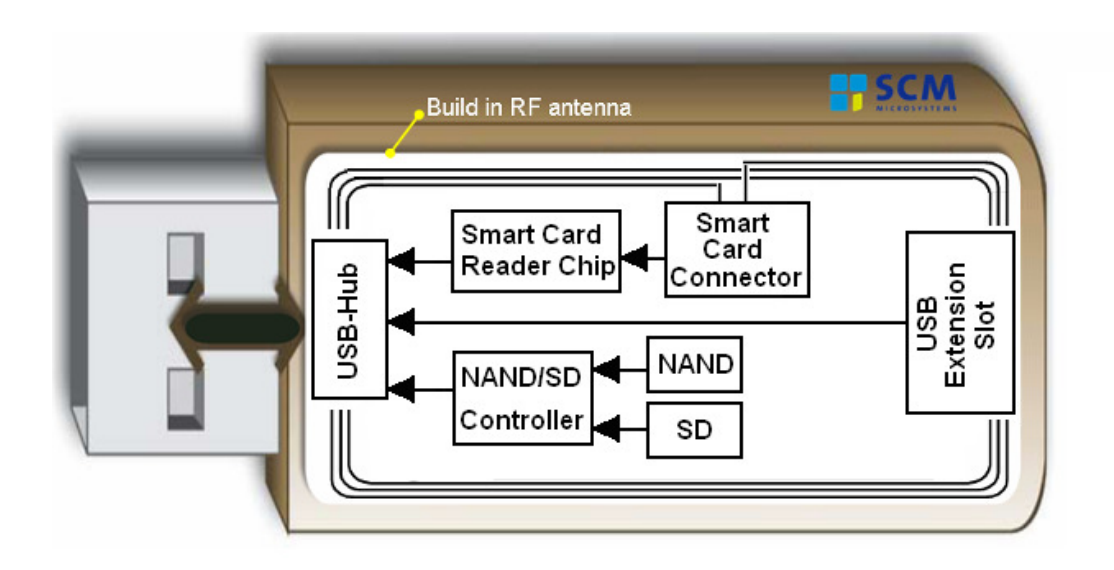

@MAXX Prime contains the SCM Mask ROM Controller for the SIM Interface. The Mask ROM firmware can handle all the ISO7816 contact protocol and the PC/SC communication protocol with the host.

Software architecture

Applications can interface with the driver directly through the PC/SC interface.

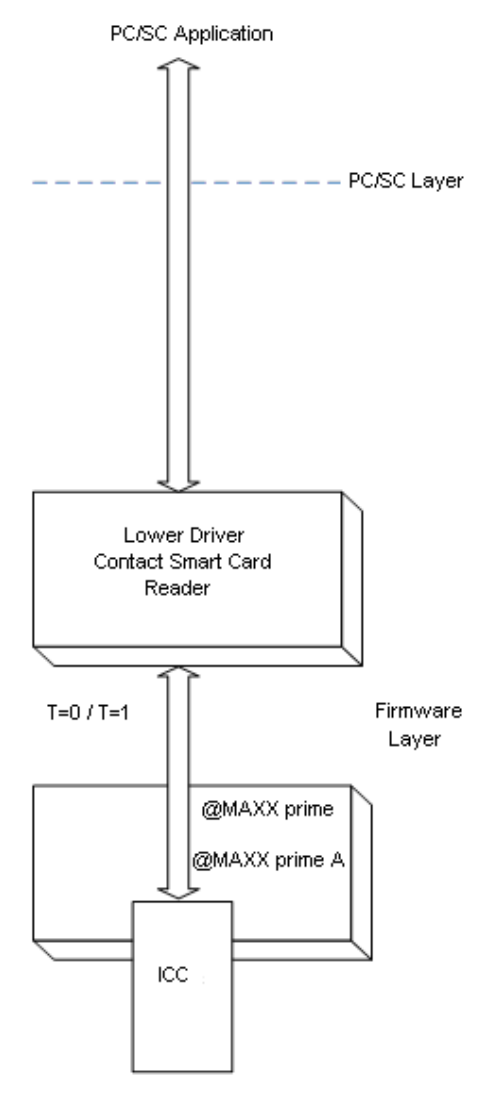

The @MAXX prime driver implements PC/SC v2.0 API towards upper layers and full CCID for the contact slot.

### **4.2. Quick reference data**

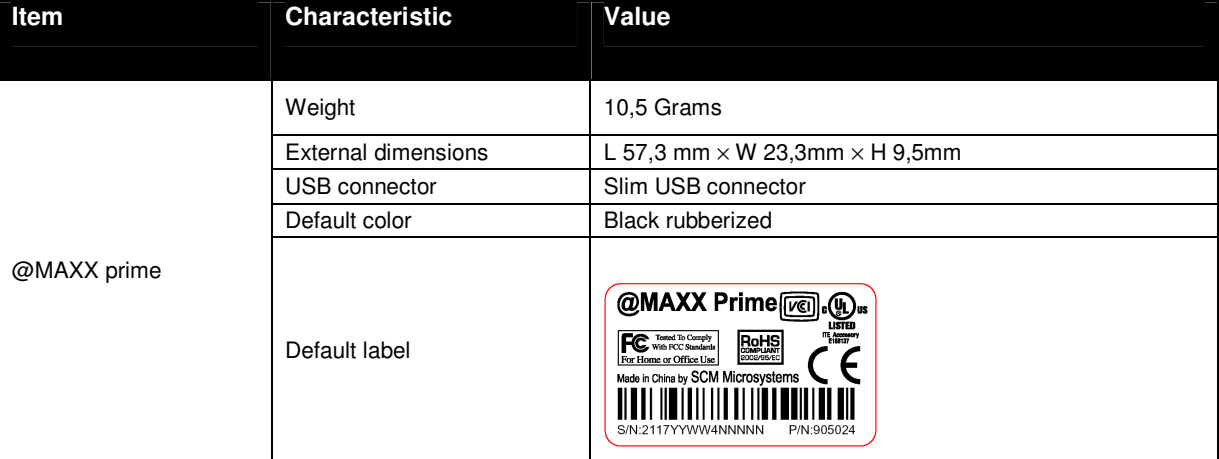

### **4.2.1. @MAXX prime dimensions**

Drawing with dimensions of the @MAXX prime and accessories can be found in annex.

### **4.2.2. @MAXX prime A dimensions**

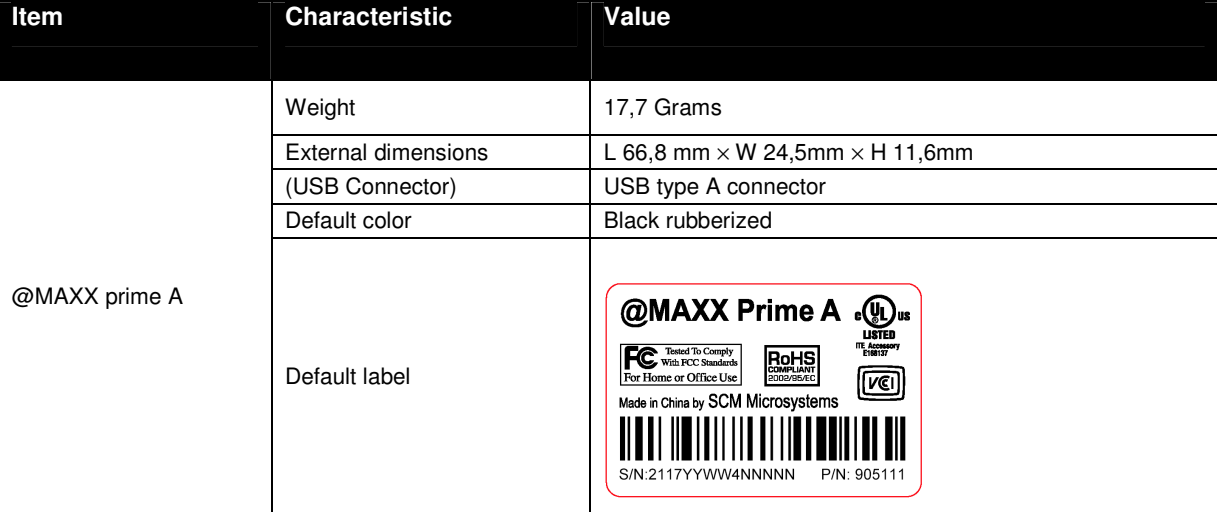

Drawing with dimensions of the @MAXX prime A and accessories can be found in annex.

### **4.2.3. LED behavior**

@MAXX prime and @MAXX prime A are equipped with a blue LED

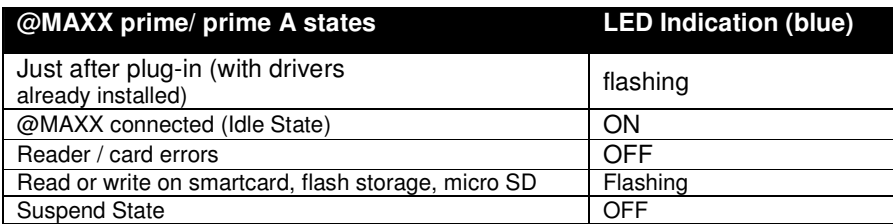

### **4.2.4. Other data**

### **4.2.4.1. General**

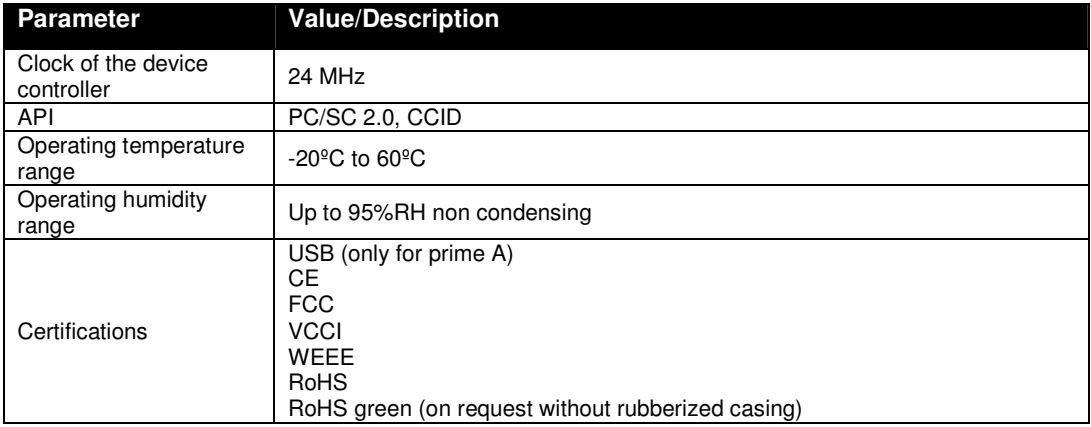

### **4.2.4.2. USB**

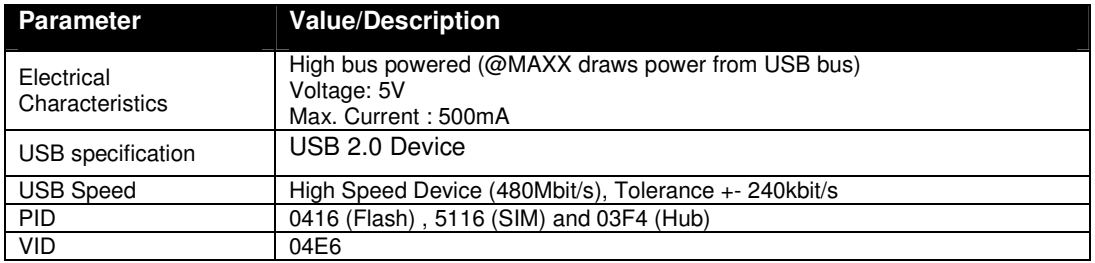

### **4.2.4.3. Contact interface**

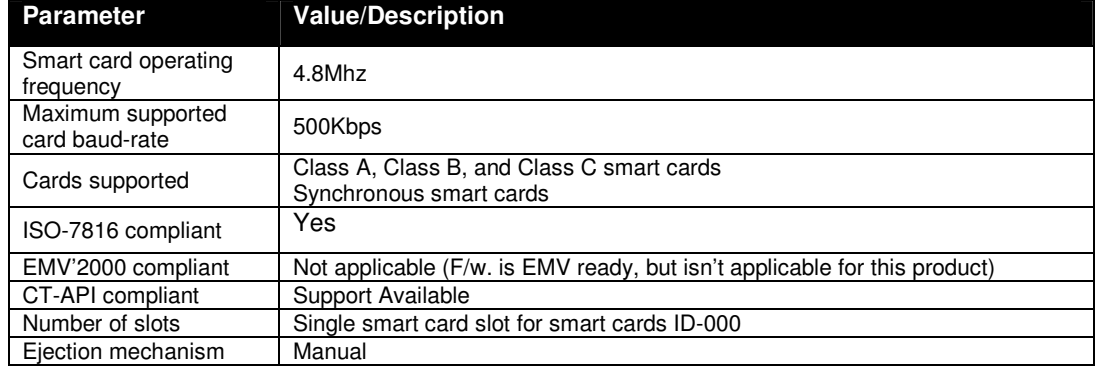

### **5. Software modules**

### **5.1. Installation**

SCM provides an installer for Windows.

The installer can be used to install the driver as well as some utilities.

### **5.2. Utilities**

The following utilities are available:

- A tool for testing the installation of the PC/SC driver
- A tool for testing the resource manager
- A tool called *PC/SC Diag* capable of providing basic information about the reader and a card through PC/SC stack

### **5.3. Driver**

.

**5.3.1. @MAXX listing** 

@MAXX prime and @MAXX prime A are listed

by PC/SC applications as

• SCM Microsystems Inc. SCR33x USB Smart Card Reader 0

USB Mass Storage Device:

- SCMMICRO @MAXX Flash USB Device
- SCMMICRO @MAXX microSD USB Device

**5.3.2. Supported operating systems** 

Operating systems supported by the driver:

• Windows XP (32 & 64 bit)

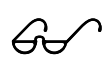

- Windows Vista (32 & 64 bit)
- Linux (Kernel ver. 2.6.x) 32bit
- MAC OS 10.5 (Leopard) 32bit
- WinCE (32bit)

### **5.4. Firmware**

### **5.4.1. CCID transport protocol**

@MAXX prime and @MAXX prime A implements a transport protocol that is compliant with USB Device Class: Smart Card CCID Specification for Integrated Circuit(s) Cards Interface Devices Revision 1.10 for the contact smart card interface and CCID-like transport protocol for the contactless interface.

This paragraph describes the CCID specification features that are implemented and those that are not implemented.

#### **5.4.1.1. CCID class requests supported**

• Abort

### **5.4.1.2. CCID bulk messages supported**

The following section provides information on the list of CCID bulk messages (10-byte header followed by the message specific data) that have been implemented.

#### **List of CCID bulk messages supported**

- PC\_to\_RDR\_IccPowerOn
- PC to RDR IccPowerOff
- PC\_to\_RDR\_GetSlotStatus
- PC\_to\_RDR\_XfrBlock
- PC to RDR GetParameters
- PC\_to\_RDR\_SetParameters
- PC\_to\_RDR\_Escape
- PC\_to\_RDR\_Abort
- PC\_to\_RDR\_SetDataRateAndClockFreqeuncy
- PC\_to\_RDR\_T0APDU
- PC to RDR ResetParameters
- PC\_to\_RDR\_IccClock

#### **List of CCID bulk messages not supported**

- PC\_to\_RDR\_Secure
- PC\_to\_RDR\_Mechanical

### **5.4.1.3. CCID Error Codes**

Extensive error codes are reported on many conditions during all CCID responses. Most of the error messages are reported by the CCID appropriately. Some of the main error codes for the contact interface are:

- HW\_ERROR
- XFR\_PARITY\_ERROR
- BAD\_ATR\_TS
- BAD\_ATR\_TCK
- ICC\_MUTE

The following sub-sections discuss when and why these error codes are returned:

#### 5.4.1.3.1. HW\_ERROR

This error code is returned when a hardware short circuit condition is detected, during application of power to the card or if any other internal hardware error is detected. This error code has been defined in the error code table 6.2-2 of the CCID specification.

#### 5.4.1.3.2. ICC\_MUTE

This error code is returned when the card does not respond until the reader time out occurs. This error will be reported in the response to PC\_to\_RDR\_XfrBlock message and PC\_to\_RDR\_IccPowerOn messages. This error code has been defined in the error code table 6.2-2 of the CCID specification.

### **6. Commands description**

### **6.1. Escape commands for the contact interface**

### **6.1.1. Sending escape commands to @MAXX prime**

A developer can use the following method to send escape commands to @MAXX prime for the contact interface

• SCardControl method defined in PC/SC API

#### **6.1.2. Escape command codes**

Escape commands can be used by an application to configure @MAXX prime to function in a mode that is not its default configured mode or to get specific information. To put the @MAXX PRIME back into its default mode, either the @MAXX prime has to be unplugged and plugged again or the application can send again the same escape command.

The following escape commands are supported by @MAXX prime for the contact interface

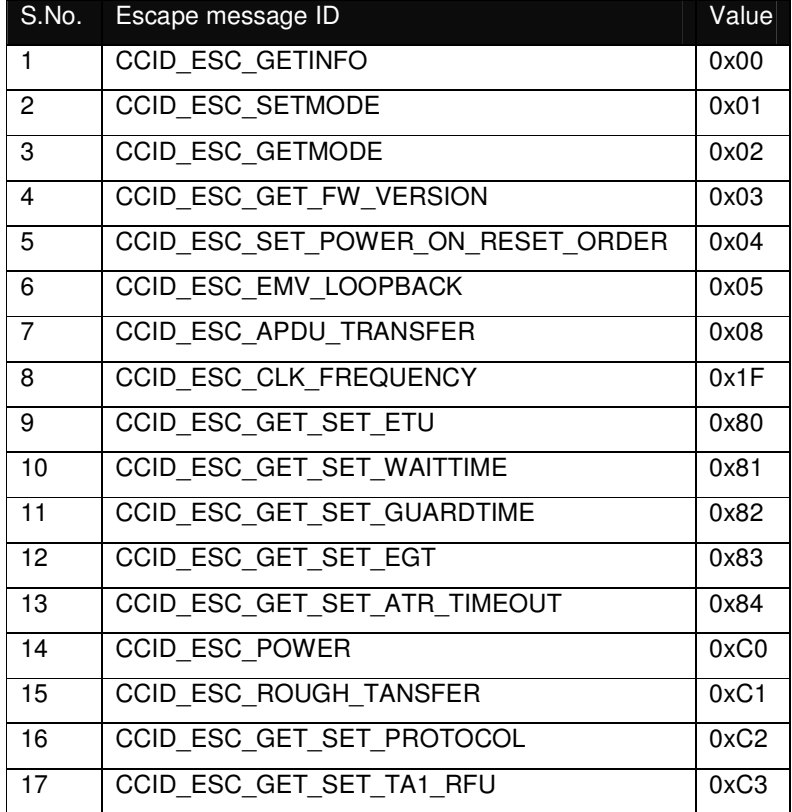

### **6.1.3. CCID\_ESC\_GETINFO**

This escape message ID gets static reader specific information from firmware to the host. Information includes the major and minor version, capabilities of the reader etc. The first byte of input buffer of shall have just one byte that will contain this escape function's value. The output buffer shall point to an application allocated SCARD\_READER\_GETINFO\_PARAMS structure mentioned below.

typedef struct \_SCARD\_READER\_GETINFO\_PARAMS

{

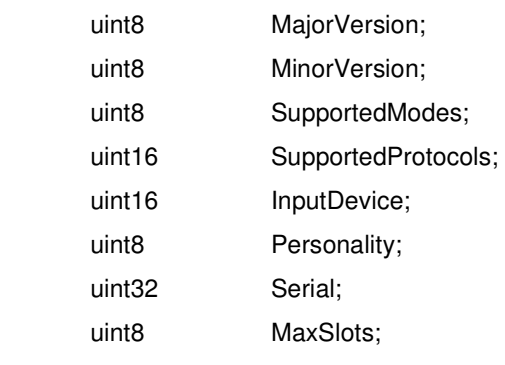

} SCARD\_READER\_GETINFO\_PARAMS;

### **6.1.4. CCID\_ESC\_SETMODE**

This escape message ID sets the current mode of the reader. Applications may call this function, to set the desired mode. Typically, this call is used to switch between the EMV and ISO7816 operation. The first byte of the input buffer will contain the escape function value and the second one will contain the value for the desired mode of operation. The output buffer field shall be NULL.

Following table gives the value of modes as interpreted by firmware

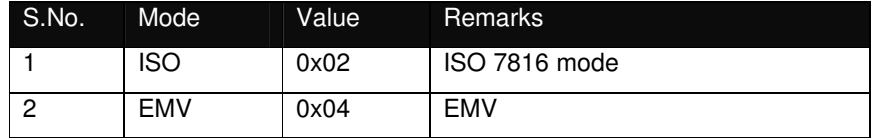

### **6.1.5. CCID\_ESC\_GETMODE**

This escape message ID retrieves the current mode in which the reader. The input buffer shall contain the escape function value. The output buffer shall point to a BYTE buffer.

Following table gives the value of modes as interpreted by firmware

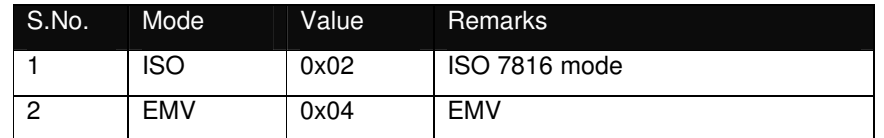

#### **6.1.6. CCID\_ESC\_GET\_FW\_VERSION**

This function code shall be used by the application / driver to retrieve the current firmware revision of the reader.

The input buffer shall contain the escape code. The reader shall return a WORD parameter containing the firmware revision.

typedef struct \_FW\_REV

{

uint8 byFirmwareMajor;

uint8 byFirmwareMinor;

} FW\_REV;

### **6.1.7. CCID\_ESC\_SET\_POWER\_ON\_RESET\_ORDER**

This code shall be used by the application / driver to change the smart card power-on sequence i.e. it shall direct the reader to start the card reset by applying by "Class A" voltage first and then retry sequentially with the other classes.

The input buffer shall contain the escape code followed by the RESET SEQUENCE data. The output buffer shall point to a byte and shall return the current RESET SEQUENCE selected.

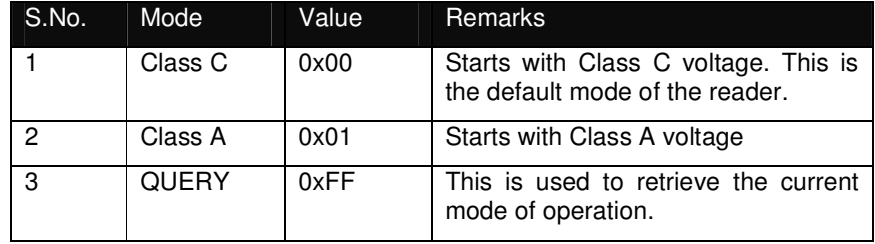

#### **6.1.8. CCID\_ESC\_EMV\_LOOPBACK**

This escape message ID lets the host force the library to perform an EMV Loop-back application.

The input buffer shall contain the escape function value. The output buffer field shall be NULL.

### **6.1.9. CCID\_ESC\_APDU\_TRANSFER**

This escape message ID exchanges an APDU with the smart card.

The input buffer shall contain the escape function value, followed by the APDU. The output buffer field shall point to user allocated buffer to the maximum size of 259 bytes.

The maximum number of bytes that can be received / sent is given below.

Transmit:

Case 1, 2, 3 APDU: Max of 256 bytes per APDU

Case 4 APDU: Max of 255 bytes per APDU

Receive:

Max of 259 bytes per APDU

### **6.1.10. CCID\_ESC\_CLK\_FREQUENCY**

In case when an application wants to change the clock frequency, this escape ID is used to inform the reader about the change in clock. The first byte of the input buffer will contain the escape function value; the next byte will contain the clock divisor value. The output buffer field shall be NULL.

The possible clock divisor values and hence the clock frequency is given in the table below

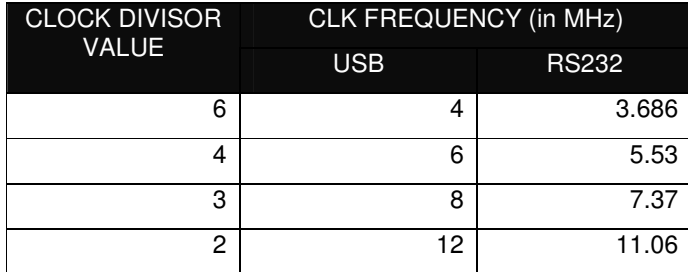

### **6.1.11. CCID\_ESC\_GET\_SET\_ETU**

This function code shall be used by the reader to get and set the current ETU. The ETU is specified in terms of smart card clock cycles.

The input buffer shall point to the escape code followed by a DWORD specifying the value to be set. The output buffer shall point to NULL.

### **6.1.12. CCID\_ESC\_GET\_SET\_WAITTIME**

This function code shall be used to set and get the character / block waiting time of the reader. The wait time is specified in terms of smart card clock cycles.

The buffer shall point to the escape code followed by the wait time structure.

typedef struct \_WAIT\_TIME

{

 uint8 byGetSetIdentifier; uint8 byWaitTimeIdentifier; uint32 dwWaitTime;

} WAIT\_TIME;

### **6.1.13. CCID\_ESC\_GET\_SET\_GUARDTIME**

This function code shall be used to set and get the character / block guard time of the reader. The guard time is specified in terms of etus.

The buffer shall point to the escape code followed by the guard time structure.

typedef struct \_GUARD\_TIME

{

uint8 byGetSetIdentifier;

uint8 byGuardTimeIdentifier;

uint32 dwGuardTime;

} GUARD\_TIME;

#### **6.1.14. CCID\_ESC\_GET\_SET\_EGT**

This function code shall be used to set and get the extra guard time of the reader. The guard time is specified in terms of etus.

The buffer shall point to the escape code followed by a structure given below.

typedef struct \_EGT

{

 uint8 byGetSetIdentifier; uint32 dwEGT;

} EGT;

### **6.1.15. CCID\_ESC\_GET\_SET\_ATR\_TIMEOUT**

This function is used to change the delay (in ms) between the power-up attempts in the class-A, class-B, and class-C sequence;

The buffer shall point to the escape code followed by a BYTE containing the timeout value.

### **6.1.16. CCID\_ESC\_POWER**

This function code shall be used to change the VCC level for the reader. The input buffer shall point to the escape code followed by a WORD containing VCC value. The ICC will be reset to the value given in the buffer.

The supported smart card voltages are:

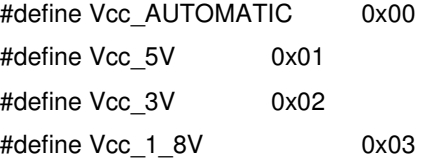

### **6.1.17. CCID\_ESC\_ROUGH\_TANSFER**

This command is used to perform raw exchange of data with the card. The input buffer for this command will contain the escape function value, low byte of the send length, high byte of the send length, low byte of the expected length, high byte of the expected length and the command. The output buffer field shall point to user allocated buffer.

### **6.1.18. CCID\_ESC\_GET\_SET\_PROTOCOL**

This function code shall be used to set and get the transmission protocol for the reader.

The buffer shall point to the escape code followed by a BYTE.

The supported protocols are:

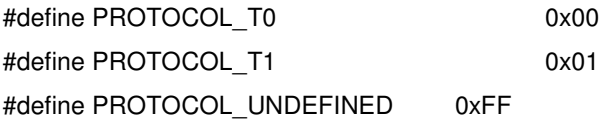

### **6.1.19. CCID\_ESC\_GET\_SET\_TA1\_RFU**

Since the reader is compliant to ISO 7816-3 (1997), it will reject cards having a TA1 value which is RFU in respect to this version of the specification. Using this escape function the application can introduce such a card to the reader. If a card having this particular value of TA1 in the ATR is detected, it will be accepted by the reader and the maximum communication speed (i.e. 115200 bps) will be applied. The buffer shall point to the escape code followed by a BYTE.

### **7. Annexes**

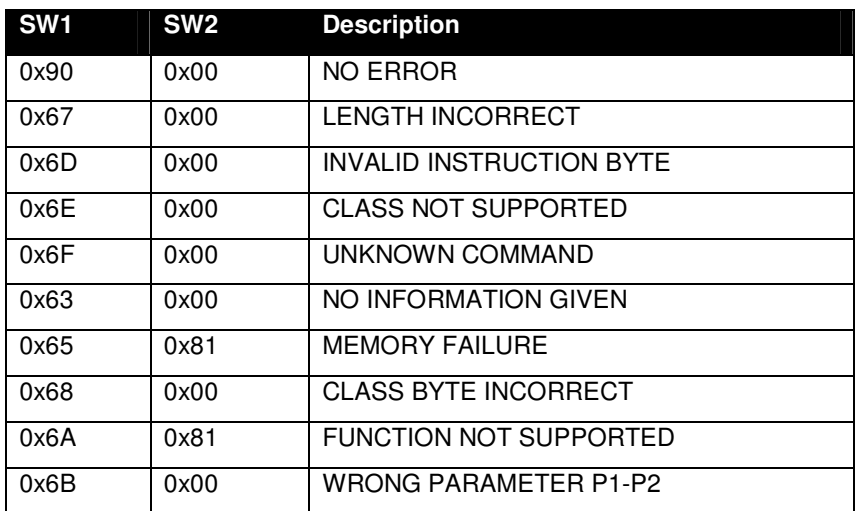

**7.1. Annex A – Status words table** 

### **7.2. Annex B – Sample code using escape commands through Escape IOCTL**

File Name : T\_hbr.H

```
#ifdef __cplusplus 
extern "C" { 
#endif
```

```
#define IOCTL_CCID_ESCAPE SCARD_CTL_CODE (0xDAC)
#define CCID_GET_848KBPS_STATUS 0xFF9D 
#define CCID_SET_848KBPS_ON 0x019D 
#define CCID_SET_848KBPS_OFF 0x009D 
#define MINTIMEOUT 300 
#ifdef __cplusplus 
} 
#endif
```
File Name : T\_hbr.CPP

#include <windows.h>

```
#include <winbase.h> 
#include <stdio.h> 
#include <conio.h> 
#include "winscard.h" 
#include "winerror.h" 
#include "T_hbr.H" 
VOID main(VOID) 
{ 
     SCARDCONTEXT ContextHandle;
     SCARDHANDLE CardHandle;
     BYTE OutByte;
      WORD InWord,i; 
      DWORD ActiveProtocol; /* ICC protocol */ 
     ULONG InBufLen, ResLen;
     ULONG ret;
     SCARD_READERSTATE Reader[1];
```
// please add the name of the used reader here or use SCardListReaders

```
// to find the right reader name
```
 char \*ReaderName[] = {"SCM Microsystems Inc. @MAXX PRIME Contactless Reader  $0$ ".

```
 NULL};
```

```
/***************************************************************************************
,<br>*****************/
```
ContextHandle =  $-1$ ;

ret = SCardEstablishContext(SCARD\_SCOPE\_USER, NULL, NULL, &ContextHandle);

```
 if (ret == SCARD_S_SUCCESS)
```

```
 {
```
 ret = SCardConnect( ContextHandle, ReaderName[0], SCARD\_SHARE\_SHARED, SCARD\_PROTOCOL\_T0 | SCARD\_PROTOCOL\_T1, &CardHandle, &ActiveProtocol);

```
 if (ret == SCARD_S_SUCCESS)
```
{

```
 /* get actual 848kbps status: ON/OFF */ 
                       InBufLen = 2; 
                       InWord = CCID_GET_848KBPS_STATUS; 
                       ret = SCardControl (CardHandle, 
                                              IOCTL_CCID_ESCAPE, 
                                              &InWord, 
                                              InBufLen, 
                                              &OutByte, 
                                             1, 
                                               &ResLen); 
                       printf ("\n Get 848kbps status: %lx: %.2x", ret,OutByte); 
                       Reader[0].dwCurrentState = SCARD_STATE_UNAWARE; 
                       Reader[0].dwEventState = SCARD_STATE_UNAWARE; 
                       Reader[0].szReader = ReaderName[0]; 
                       ret = SCardGetStatusChange( ContextHandle, 
                                                     MINTIMEOUT, 
                                                     Reader, 
                                                     1); 
                       printf ("\nATR: "); 
                       for (i=0; i<Reader->cbAtr; i++) 
 { 
                              printf ("%.2x ", Reader->rgbAtr[i]);
 } 
                       printf ("\n----------------------------------------------\n"); 
                       /* enable 848KBPS: ON */ 
                       printf ("\nEnable 848kbps "); 
                      InBufLen = 2; InWord = CCID_SET_848KBPS_ON; 
                       ret = SCardControl (CardHandle, 
                                              IOCTL_CCID_ESCAPE, 
                                              &InWord, 
                                             InBufLen, 
                                              &OutByte, 
                                              1, 
                                              &ResLen);
```

```
 ret = SCardDisconnect(CardHandle, SCARD_RESET_CARD); 
                            ret = SCardConnect (ContextHandle, 
                                                         ReaderName[0], 
                                                         SCARD_SHARE_SHARED, 
                                                         SCARD_PROTOCOL_T0 | SCARD_PROTOCOL_T1, 
                                                         &CardHandle, 
                                                         &ActiveProtocol); 
                            /* get actual 848KBPS status: ON/OFF */ 
                           InBufLen = 2; InWord = CCID_GET_848KBPS_STATUS; 
                            ret = SCardControl (CardHandle, 
                                                      IOCTL_CCID_ESCAPE, 
                                                      &InWord, 
                                                      InBufLen, 
                                                      &OutByte, 
                                                      1, 
                                                      &ResLen); 
                            printf ("\n Get 848kbps status: %lx: %.2x", ret,OutByte); 
                            Reader[0].dwCurrentState = SCARD_STATE_UNAWARE; 
                            Reader[0].dwEventState = SCARD_STATE_UNAWARE; 
                            Reader[0].szReader = ReaderName[0]; 
                            ret = SCardGetStatusChange (ContextHandle, 
                                                                 MINTIMEOUT, 
                                                                 Reader, 
                                                                1); 
                            printf ("\nATR: "); 
                            for (i=0; i<Reader->cbAtr; i++) 
 { 
                                     printf ("%.2x ",Reader->rgbAtr[i]); 
denotes the contract of the contract of the contract of the contract of the contract of the contract of the contract of the contract of the contract of the contract of the contract of the contract of the contract of the co
                            printf ("\n----------------------------------------------\n"); 
                            /* Disable 848Kbps: OFF */ 
                            printf ("\nDisable 848KBPS "); 
                           InBufLen = 2; InWord = CCID_SET_848KBPS_OFF; 
                            ret = SCardControl(CardHandle, IOCTL_CCID_ESCAPE, 
                                                        &InWord, InBufLen, 
                                                        &OutByte, 1, &ResLen);
```
}

}

```
 ret = SCardDisconnect(CardHandle, SCARD_RESET_CARD); 
                           ret = SCardConnect(ContextHandle, 
                                                     ReaderName[0], 
                                                     SCARD_SHARE_SHARED, 
                                                     SCARD_PROTOCOL_T0 | SCARD_PROTOCOL_T1, 
                                                     &CardHandle, 
                                                     &ActiveProtocol); 
                           /* get actual 848KBPS status: ON/OFF */ 
                          InBufLen = 2; InWord = CCID_GET_848KBPS_STATUS; 
                           ret = SCardControl(CardHandle, IOCTL_CCID_ESCAPE, 
                                                     &InWord, InBufLen, 
                                                      &OutByte, 1, &ResLen); 
                           printf ("\n Get 848KBPS status: %lx: %.2x", ret,OutByte); 
                           Reader[0].dwCurrentState = SCARD_STATE_UNAWARE; 
                           Reader[0].dwEventState = SCARD_STATE_UNAWARE; 
                           Reader[0].szReader = ReaderName[0]; 
                           ret = SCardGetStatusChange(ContextHandle, MINTIMEOUT, Reader, 1); 
                           printf ("\nATR: "); 
                           for (i=0; i<Reader->cbAtr; i++) 
 { 
                                    printf ("%.2x ",Reader->rgbAtr[i]); 
denotes the contract of the contract of the contract of the contract of the contract of the contract of the contract of the contract of the contract of the contract of the contract of the contract of the contract of the co
                           printf ("\n----------------------------------------------\n"); 
                           ret = SCardDisconnect(CardHandle, SCARD_RESET_CARD); 
 } 
                  else 
                  { 
                          printf("\n SCardConnect failed with 0x%.8lX", ret);
 } 
                  ret = SCardReleaseContext(ContextHandle); 
         else 
         { 
                 printf("\n SCardEstablishContext failed with %.8lX", ret);
         } 
        printf("\npress any key to close the test tool\n");
         getch();
```